برنامج SPSS

المحاضرة العاشرة

تقسيم البيانات

نقوم بتجزئة الملف الى مجموعات اعتمادا على قيم متغير معين نحدده نحن وفق الحتياجاته , فمثال يمكن تجزئة الملف اعتمادا على متغير الجنس الى مجموعتين ذكور , اناث.

## **خطوات الطريقة**

- .1 من قائمة DATA نختار file Split .
- .2 يظهر مربع حوار File Split نحدد منه االتي:

A-: هناك ثالث خيارات موجودة في اعلى الصندوق يتم من خاللها االختيار الثالث حيث يستخدم لتنظيم المخرجات على اساس المجموعات By Output Organize .Groups

B-: يتم نقل المتغير المراد التقسيم على اساسه الى حقل on Based Groups

C-: نضغط على االمر variables grouping by file the Sort اذا لم يكن قد اجرى على الملف عملية الترتيب او على sorted already is file اذا كان الملف مرتبا

.3 نختار ايعاز OK.

مثال

لدينا الملف التالي الذي يحتوي على البيانات المتعلقة بمجموعة من الموظفين.

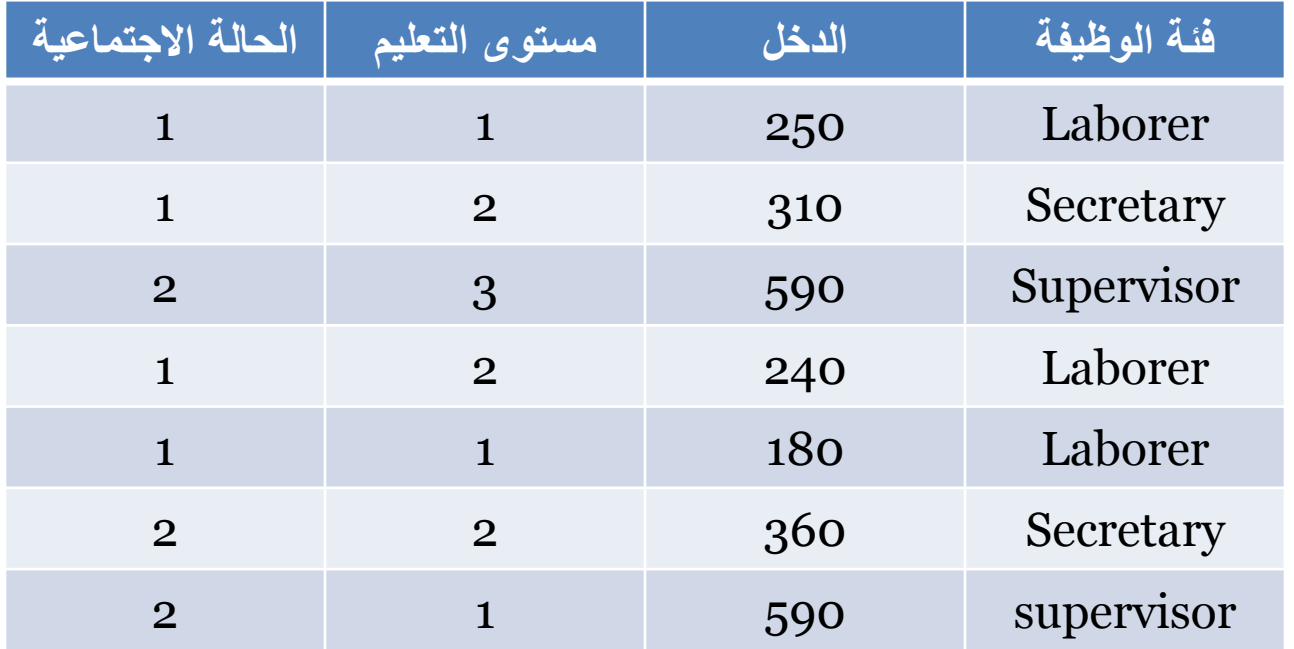

المطلوب: تجزئة الملف بالاعتماد على متغير الحالة الاجتماعية